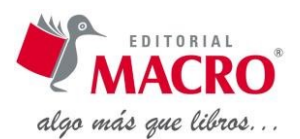

# **Dibujo vectorial y efectos con Illustrator CC**

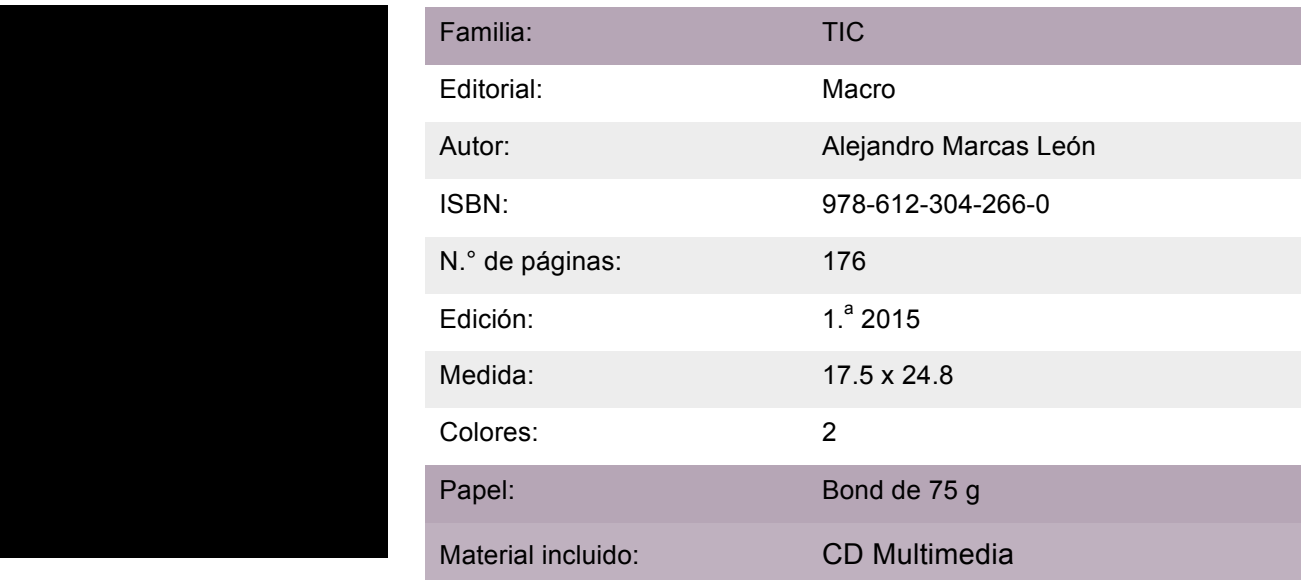

# **Descripción**

Este libro explica la nueva interfaz y las novedades de Illustrator CC, como la posibilidad de transformación, selección de objetos, herramientas de dibujo, vectoriales básicas y avanzadas, aplicación de colores y degradados. Asimismo, el uso de fusiones y envolventes, el manejo de máscaras, transparencias. Finalmente, se agregan algunos alcances de suma importancia, como el uso de pinceles, aplicación de efectos, entre otros.

El libro tiene como objetivo principal convertirse en un complemento para todo usuario que posea conocimientos básicos sobre diseño gráfico, con el fin de que pueda optimizar su desempeño en cuanto al manejo de dibujos vectoriales.

Este material está dirigido a estudiantes y profesionales de las carreras de Diseño Gráfico, Marketing, Comunicaciones, Diseño Publicitario y afines.

# **Índice general**

#### **Sesión 1: Interfaz Illustrator**

1.1 Ajuste de la interfaz

1.1.1 Cambio de color de la interfaz

- 1.2 Creación de un nuevo documento
- 1.3 Paneles y Espacios de trabajo
	- 1.3.1 Paneles
	- 1.3.2 Acoplamiento de paneles
	- 1.3.3 Desacoplamiento de paneles
	- 1.3.4 Cerrar paneles
- 1.4 Ajuste de unidades de medida
- 1.5 Reglas y documento multipágina

1.5.1 Uso de reglas

1.6 Creación de documentos con varias páginas

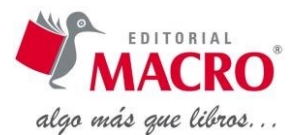

# **Sesión 2: Transformación de objetos**

- 2.1 Copiar y pegar objetos
- 2.2 Duplicar objetos
- 2.3 Herramientas de transformación
	- 2.3.1 Puntos de referencia
	- 2.3.2 Mover objetos
	- 2.3.3 Rotar objetos
	- 2.3.4 Reflejar objetos
	- 2.3.5 Escalar objetos
	- 2.3.6 Distorsionar objetos
- 2.4 Expandir objetos

# **Sesión 3: Selección de objetos**

- 3.1 Selección de objetos
- 3.2 Selección directa
- 3.3 Selección de grupo
- 3.4 Modo aislamiento
- 3.5 Seleccionar en el panel Capas
- 3.6 Selecciones por semejanza
- 3.7 Herramienta Varita Mágica
- 3.8 Atajos de selección con el teclado

#### **Sesión 4: Dibujo vectorial**

#### 4.1 Rectángulo, Elipse, Polígono

- 4.1.1 Creación de rectángulos
- 4.1.2 Creación de elipses
- 4.1.3 Creación de polígonos

#### 4.2 Uso de Panel Buscatrazos

- 4.2.1 Modos de forma
- 4.2.2 Buscatrazos

# 4.3 Herramienta Pluma

- 4.4 Edición de trazados
	- 4.4.1 Edición con herramienta de Selección rápida
	- 4.4.2 Edición con herramienta Punto de Ancla
- 4.5 Juntar trazados
- 4.6 Herramienta Lápiz

## **Sesión 5: Degradados**

- 5.1 Herramienta Degradado
	- 5.1.1 Panel Degradado
- 5.2 Aplicación de degradados en una ilustración
- 5.3 Degradado a contorno

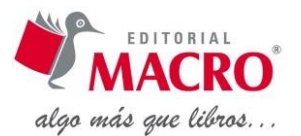

# **Sesión 6: Herramienta Texto**

#### 6.1 Introducción de texto

- 6.1.2 Herramienta Texto
- 6.1.3 Herramienta Texto de área
- 6.1.4 Herramienta Texto en trazado
- 6.1.5 Herramienta Texto vertical
- 6.1.6 Herramienta de área vertical
- 6.1.7 Herramienta Texto vertical en trazado
- 6.1.8 Herramienta Retocar texto
- 6.2 Panel Carácter
	- 6.2.1 Más opciones del panel Carácter
- 6.3 Panel párrafo

#### **Sesión 7: Fusiones y envolvente**

#### 7.1 Creación de fusiones

- 7.1.1 Sustituir lomo
- 7.1.2 Modificar forma de fusión
- 7.1.3 Aumentar Espaciado
- 7.1.4 Invertir lomo
- 7.1.5 Invertir niveles
- 7.1.6 Soltar fusión
- 7.1.7 Expandir fusión

#### 7.2 Creación de envolventes

- 7.2.1 Soltar envolvente
- 7.2.2 Editar el contenido de un envolvente
- 7.2.3 Expandir envolvente

#### **Sesión 8: Transparencias y Máscaras**

#### 8.1 Transparencia y modos de fusión

#### 8.2 Máscaras de recorte

- 8.2.1 Máscara de recorte simple
- 8.2.2 Máscara de recorte con varios objetos 1

#### 8.3 Máscaras de opacidad

#### **Sesión 9: Pinceles**

9.1 Pinceles 

- 9.2 Tipos de pinceles
- 9.3 Crear pinceles personalizados
- 9.4 Biblioteca de pinceles

#### **Sesión 10: Panel Apariencia y Efectos**

10.1 Panel Apariencia

10.2 Sombra paralela

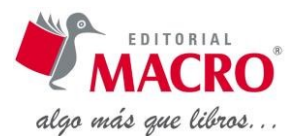

- 10.3 Resplandor interior y exterior
- 10.4 Desenfoque gaussiano
- 10.5 Distorsión libre
- 10.6 Expandir Apariencia

# **Sesión 11: Acciones importantes I**

- 11.1 Colocar imágenes
- 11.2 Incrustar y Desincrustar imágenes
	- 11.2.1 Incrustar imágenes
	- 11.2.2 Desincrustar imágenes
- 11.3 Calco de imágenes
- 11.4 Convertir a grises objetos vectoriales
- 11.5 Convertir a dos colores o más imágenes vectoriales

# **Sesión 12: Acciones importantes II**

- 12.1 Previsualización de colores
- 12.2 Exportar dibujo vectorial para web
- 12.3 Guardar en formato PDF
- 12.4 Rasterizar vectores
- 12.5 Crear contornos y Contornear trazado
- 12.6 Bloquear objetos vectoriales
- 12.7 Ocultar objetos vectoriales